## **Anleitung Dokumentenkamera Spitalstr. Seminarraum EG und OG**

Die Kamera befindet sich in den kleinen Schränken neben der Whiteboard.

1. Verbinden Sie Netzteil und Kamera und schließen Sie die Kamera an eine Steckdose an. Verwenden Sie dazu am besten die Kabeltrommel dem Materialschrank

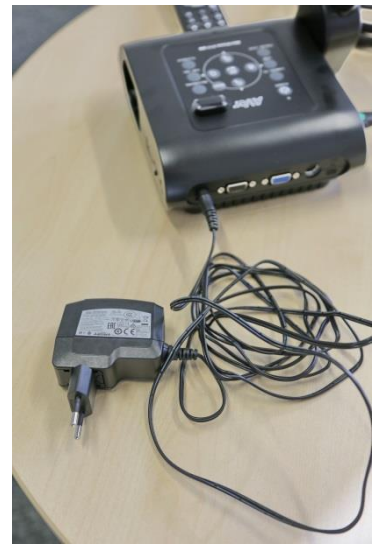

2. Verbinden Sie die Kamera am grün markierten Anschluss mit dem HDMI-Kabel

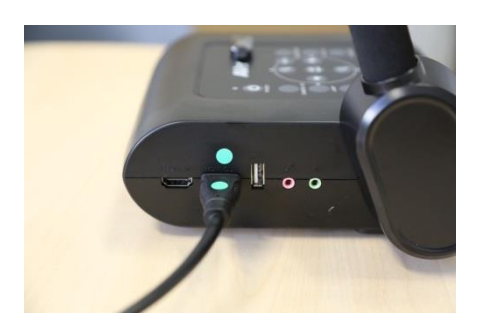

3. Verbinden Sie das HDMI-Kabel mit der entsprechenden Buchse neben der Whiteboard

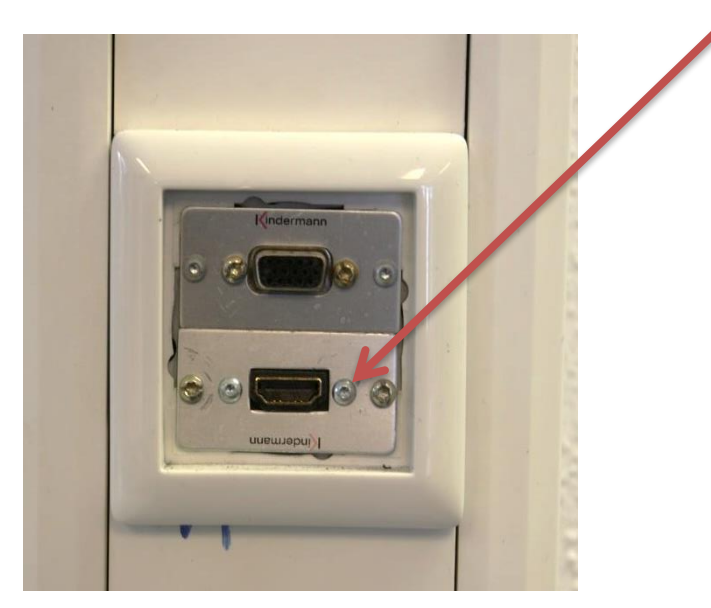

4. Schalten Sie den Projektor ein (weiße Fernbedienung) Der Projektor findet die Kamer normalerweise selbst, wenn nicht an der weißen Fernbedienung die Taste Source/ Quelle drücken. Der Eingang HDMI wird benötigt.

5. Schalten Sie die Kamera ein

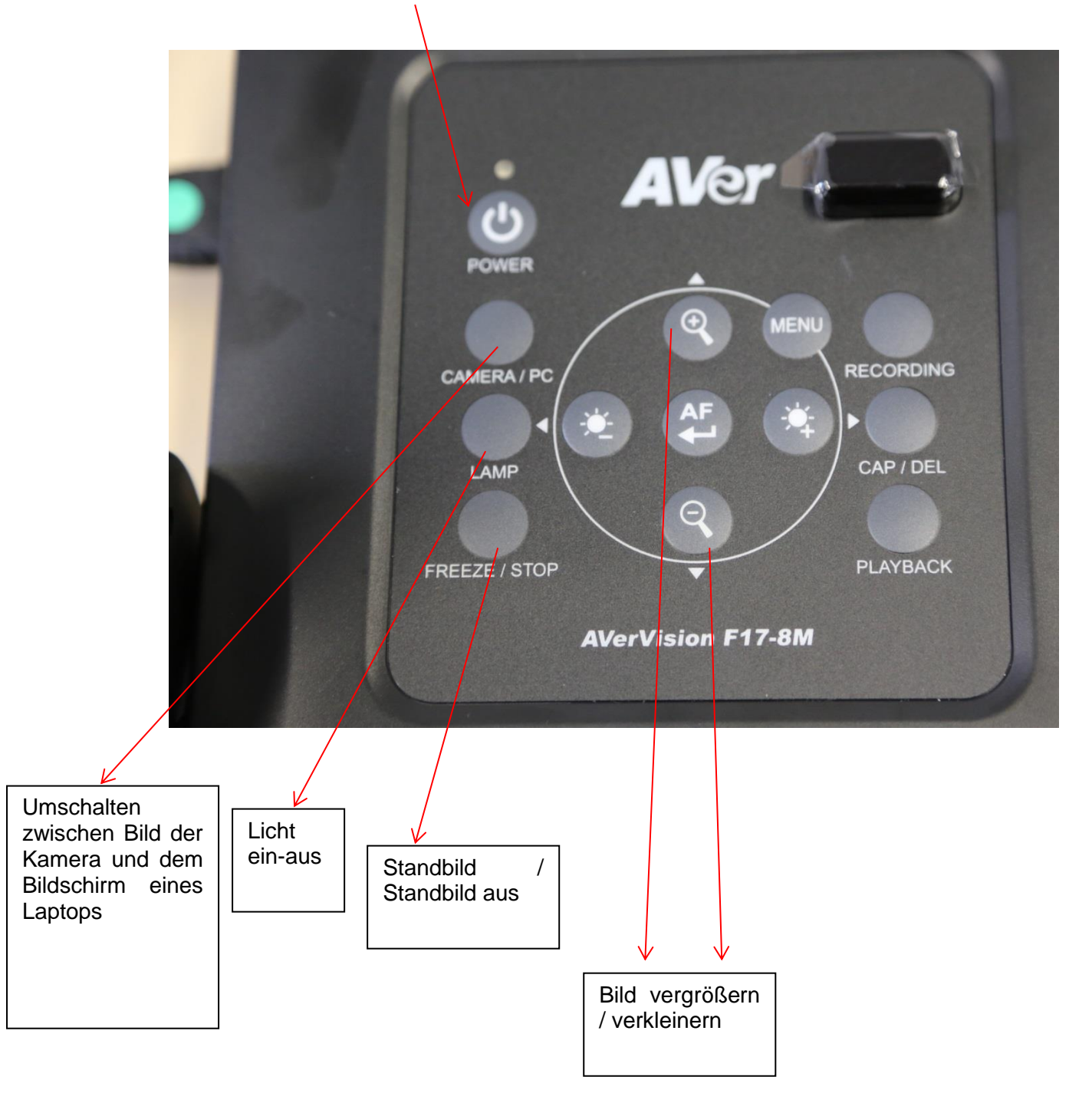

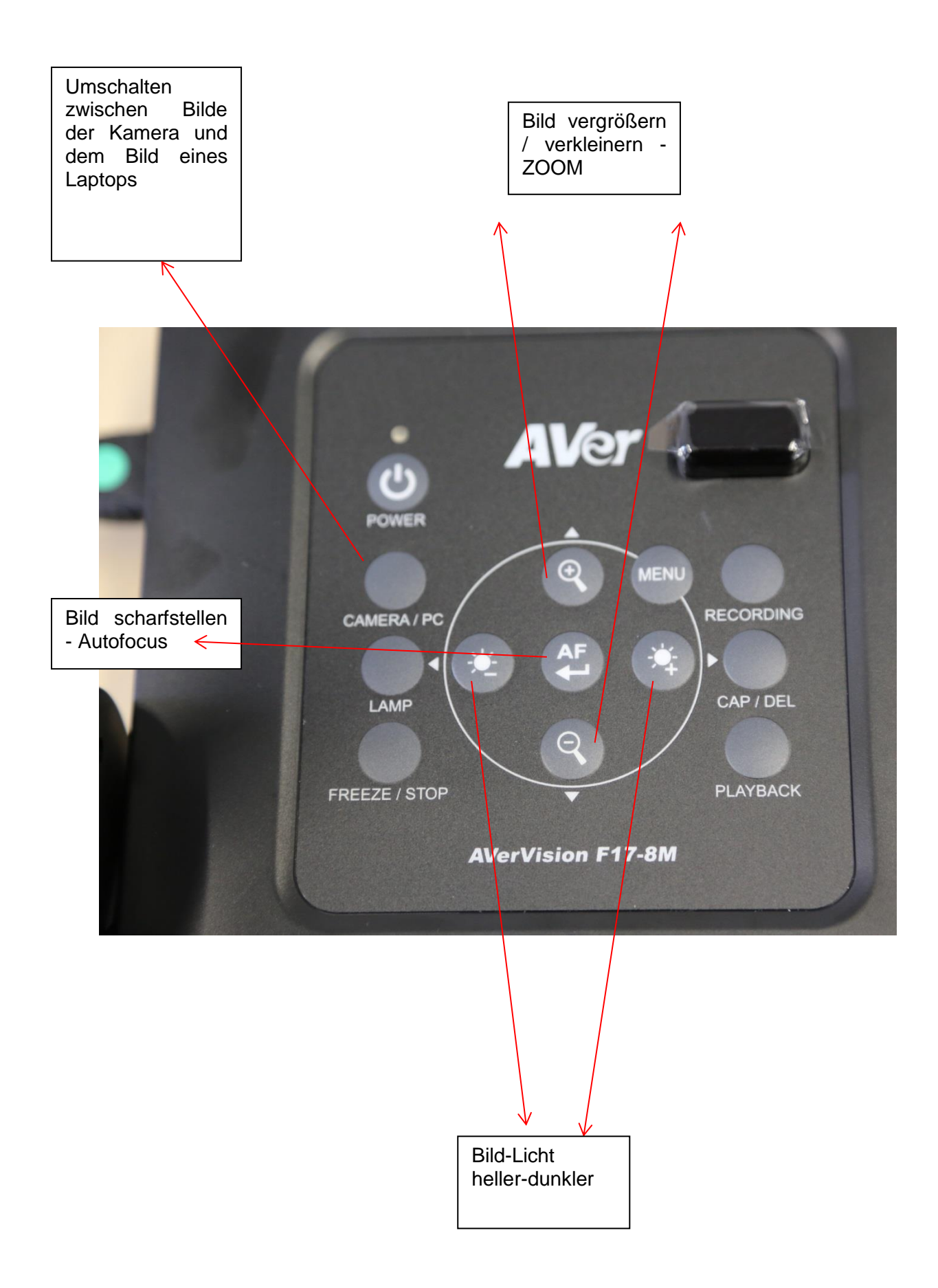

6. Laptop an die Kamera anschließen.

Wird ein Laptop zusätzlich an die Kamera angeschlossen, kann mit der Taste Camera/PC zwischen dem Bild des Laptops und der Kamera hin- und her geschaltet werden.

Bitte beachten. Damit ein Laptop ein Bild an die Kamera und schließlich an den Projektor ausgibt, müssen am Laptop eventuell Einstellungen vorgenommen werden.

Anzeige duplizieren oder Anzeige erweitern

Ganz nach Wunsch.